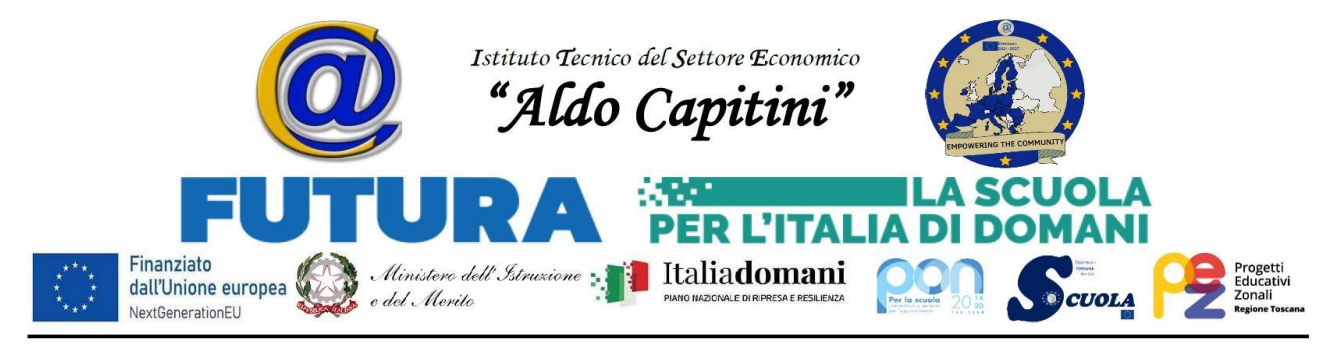

*Circolare n. 94 Agliana, 09/11/2023*

Al personale docente Al personale ATA Al DSGA Al sito WEB della scuola

### **OGGETTO: Attivazione servizio online di gestione del personale scolastico**

Si avvisano le SS.LL. che a far data da oggi i servizi al personale saranno gestiti esclusivamente online, attraverso l'applicazione WEB "Argo Personale" a cui si accede con credenziali e/o Spid (già forniti). Al fine di consentire un accesso e utilizzo corretti e agevoli del servizio, si forniscono, di seguito, alcune indicazioni pratiche, rimandando per ogni approfondimento al manuale d'uso che si allega alla presente.

### **Utilizzo dell'applicazione**

Per l'accesso a Personale WEB digitare sul browser, l'indirizzo [http://www.portaleargo.it](http://www.portaleargo.it/) , selezionare "*Area del Personale*" e di seguito cliccare sull'icona "*Personale*" (si consiglia l'utilizzo del Browser *Google Crome* per il quale il sistema è ottimizzato).

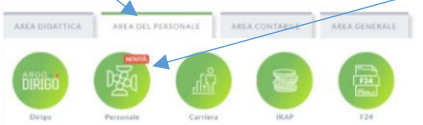

Il profilo di accesso sarà quello di "Dipendente": l'utente può visualizzare il proprio fascicolo personale (servizi, assenze) e inserire le richieste di permesso e/o generiche.

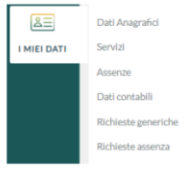

- Cliccando sulla voce "**Dati Anagrafici**", si accede alla visualizzazione dei dati anagrafici presenti in archivio.
- Cliccando sulla voce "**Servizi**", si visualizza l'elenco dei propri servizi presenti in archivio.
- Cliccando sulla voce "**Assenze**", si visualizza l'elenco delle proprie assenze presenti in archivio.
- Cliccando sulla voce "**Dati Contabili**", si visualizza l'elenco dei cedolini importati attraverso la sincronizzazione dal programma ARGO Emolumenti (praticamente i compensi FIS).
- cliccando sulla voce "**Gestione Incarichi**", si ha la possibilità di visualizzare, accettare o rifiutare gli incarichi MOF assegnati (sarà senz'altro utilizzata a seguito della contrattazione di istituto).
- Cliccando sulla voce "**Richieste Generiche**", si ha la possibilità di creare una "Nuova richiesta generica" e di trasmetterla direttamente al sistema di gestione documentale ARGO Gecodoc, utilizzando moduli personalizzati e/o resi disponibili dall'Istituzione scolastica, tramite il pulsante "Scarica documento" che si trova in alto a destra della schermata.
- Cliccando sulla voce "**Richiesta assenza**", si ha la possibilità di inoltrare richieste di assenze e permessi, che saranno trasferite alla Segreteria per il nulla osta e al DSGA, al Dirigente Scolastico e ad eventuali referenti per l'autorizzazione. Dalla medesima pagina, è possibile, per il dipendente, avere contezza dell'esito del processo autorizzativo. È questa la funzione da utilizzare, da adesso in poi, per qualsiasi richiesta di assenza. La piattaforma presenta una molteplicità di "Tipi Richiesta" fra i quali scegliere quello

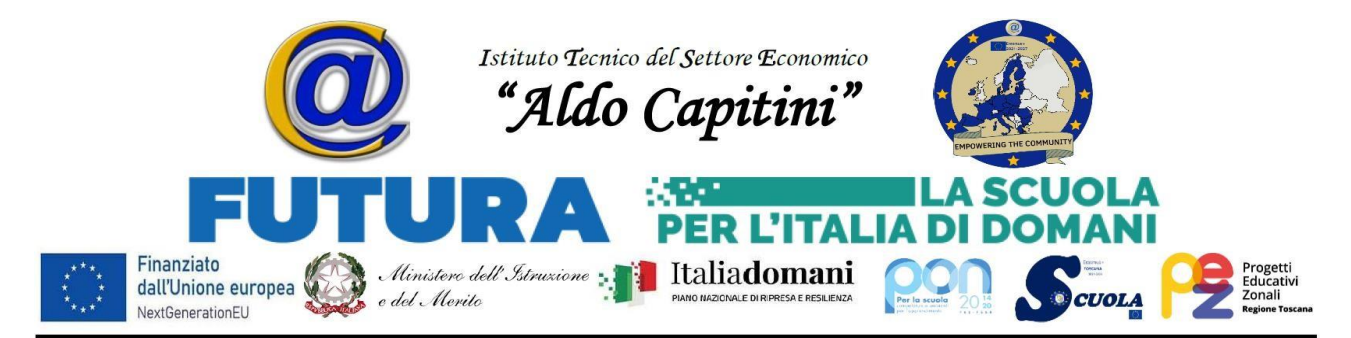

di proprio interesse/necessità (vedi figura seguente).

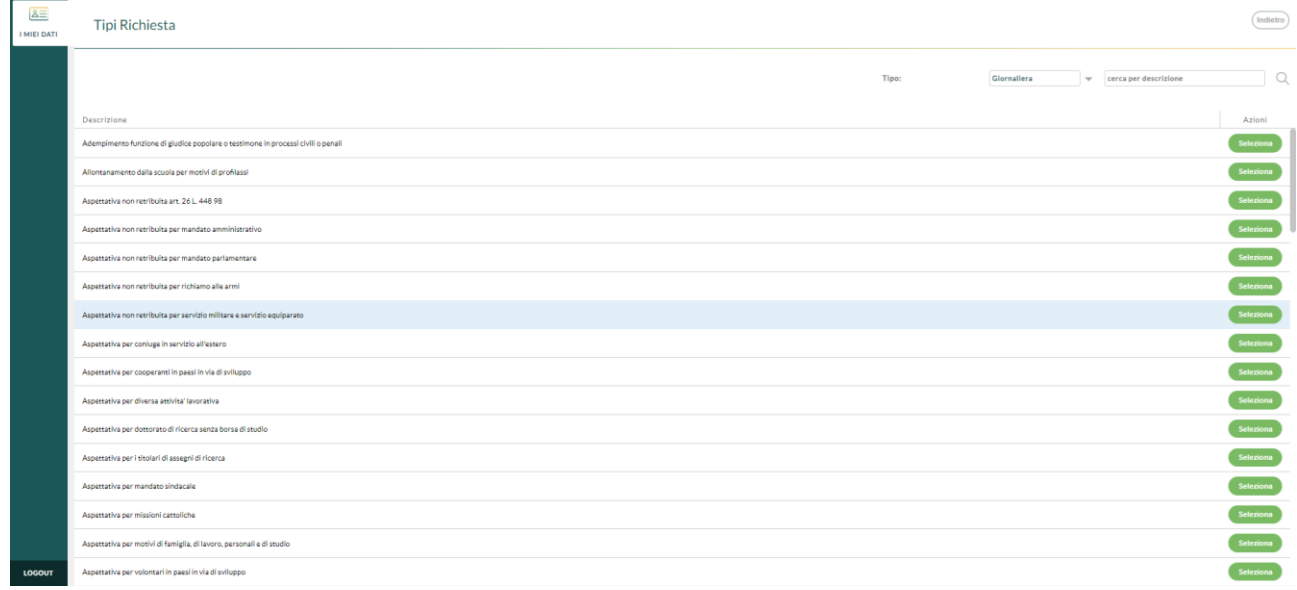

Nel ricordare che non saranno più accettate richieste presentate con modalità diverse (tranne che nei casi di comprovata urgenza), si richiama l'attenzione sul fatto che il sistema non consente di presentare istanze oltre i termini prefissati (2 giorni antecedenti).

Infine, si richiama il personale di segreteria al rispetto delle disposizioni presenti e alla gestione ordinariamente uniforme del personale, affinché non si esponga a contestazioni di addebito e richiami disciplinari. Di ogni anomalia del sistema o particolare esigenza del personale dovrà essere informato lo scrivente e/o la DSGA.

Si augura a tutto il personale un'agevole transizione alla gestione in cloud delle procedure qui descritte, nella convinzione che tale cambiamento comporterà un significativo snellimento e una gestione più ordinata delle procedure medesime.

Per ogni ulteriore approfondimento, si resta a disposizione, ricordando che tutti i dettagli sono riportati nel *manuale d'uso* che si allega.

## **IL DIRIGENTE SCOLASTICO**

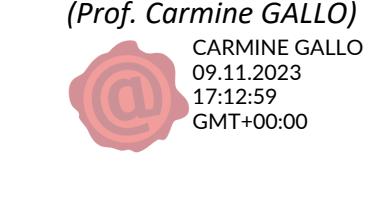

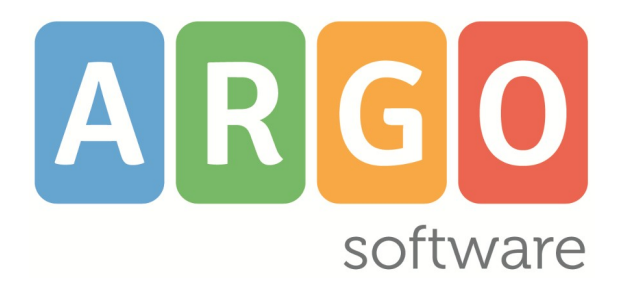

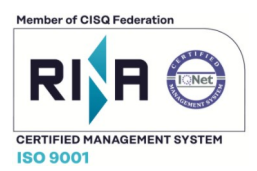

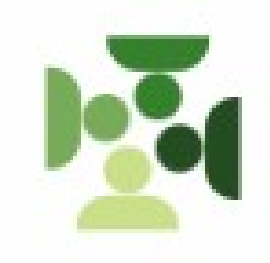

# *Personale Web*

**Manuale d'uso Personale Docente/ATA valido dalla Release 1.23.6**

**Rev. 04**

**Del 03-06-2022**

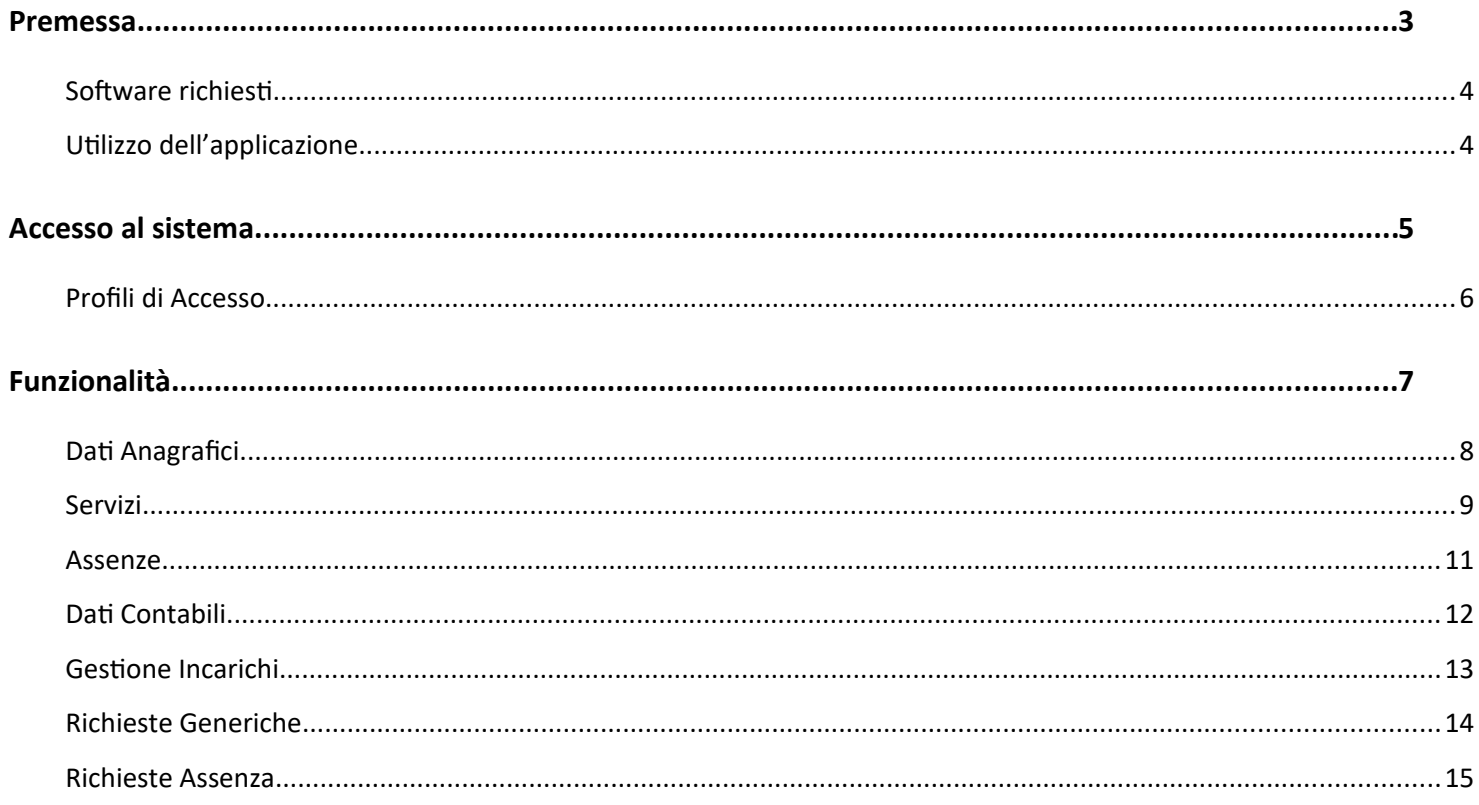

## <span id="page-4-0"></span>**Premessa**

**Argo Personale WEB è** lo strumento completo, flessibile, affidabile, semplicissimo da utilizzare per elaborare in modo efficiente tutte le informazioni legate alla gestione giuridica del personale della scuola di ogni ordine e grado.

L'applicativo consente la completa **dematerializzazione** del flusso connesso alla richiesta delle ferie e permessi giornalieri ed orari: richiesta del Dipendente, verifica della segreteria, visti intermedi dei Referenti, autorizzazione del Dirigente, registrazione dell'assenza. **Tutto tramite web!**

Registrando le assenze *giornaliere ed orarie*, l'applicativo **calcola in automatico la misura della retribuzione** spettante in funzione dei periodi già fruiti, grazie ad una completa parametrizzazione delle tipologie di assenza.

Dalla sezione **Servizi** è possibile acquisire i dati che definiscono il tipo di servizio, la sua durata, il tipo di contribuzione, le sedi, registrare i corsi di aggiornamento frequentati dal personale nonché le diverse attività prestate (valutative, etc.). Tutte queste informazioni consentono la stesura dei **certificati di servizio**, contratti ed elenchi.

E' possibile elaborare le **graduatorie interne** per la determinazione dei soprannumerari a partire dalla registrazione dei titoli previsti dalle disposizioni vigenti, per il personale Docente ed Ata.

Grazie alla potente interazione di Argo Personale con numerosi applicativi Argo, la segreteria scolastica potrà svolgere le proprie attività ottimizzando il tempo, raggiungendo più alti livelli di efficienza:

Il Dirigente scolastico e il DSGA, da **DIRIGO** utilizzando lo smartphone o il tablet**,** potranno consultare i dati del personale ed autorizzare ferie e permessi in qualsiasi momento.

E' possibile inoltrate ad **ARGO GECODOC** vari tipi di documenti per la protocollazione ed archiviazione: richieste di permesso, contratti, provvedimenti, certificati di servizio, etc.

Ad **ARGO MOF** sono rese disponibili le anagrafiche dei dipendenti ed i servizi.

I dati dei supplenti, gestiti in cooperazione applicativa, e delle assenze sono resi disponibili ad **ARGO SIDI Personale** ai fini della trasmissione al SIDI.

Da **ScuolaNext**, il personale potrà continuare a visualizzare il proprio fascicolo (servizi, assenze e dati contabili) ed effettuare le richieste di ferie e permessi anche se risulta più congeniale l'accesso diretto a Personale Web.

Ad **Amministrazione Trasparente** sono resi disponibili i dati relativi al personale estraneo e i tassi di presenza/assenza.

**Emolumenti** potrà attingere ai dati anagrafici, di servizio e delle assenze del personale della Scuola ed ai compensi del MOF una volta approvati.

I dati delle anagrafiche dei docenti sono resi disponibili per l'importazione su **Presenze** ed **Alunni**. Le stesse possono essere importate su **Darwin** oltre alle associazioni classi e materie.

I dati delle assenze possono essere fruiti anche da **Presenze** per generare le giustificazioni.

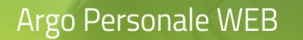

### <span id="page-5-1"></span>**Software richiesti**

Per utilizzare **Personale WEB** è necessario disporre del browser **Google Chrome™** (si consiglia di utilizzare sempre la versione più aggiornata disponibile). ( *[http://](http://www.google.com/chrome/)* [www.google.com/](http://www.google.com/chrome/)[chrome](http://www.google.com/chrome/)[/](http://www.google.com/chrome/))

E' anche possibile utilizzare altri browser, per i quali però non sono garantite né la piena funzionalità del software né la piena conformità grafica.

### <span id="page-5-0"></span>**Utilizzo dell'applicazione**

Per l'accesso a **Personale WEB** digitare sul browser, l'indirizzo **[http://www.portaleargo.it](http://www.portaleargo.it/)**, selezionare "Area del Personale" e di seguito cliccare sull'icona "Personale".

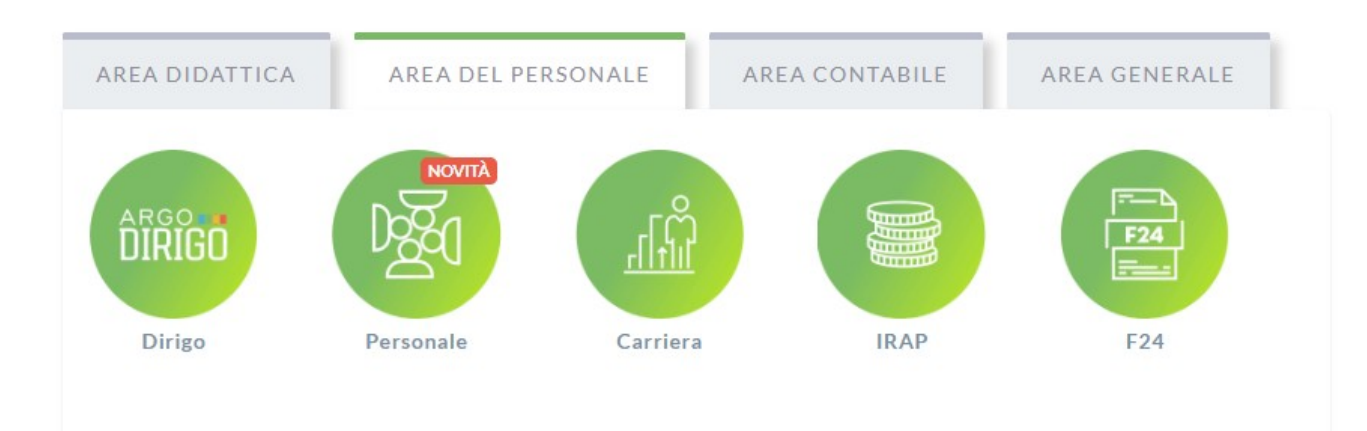

# <span id="page-6-0"></span>**Accesso al sistema**

Per l'accesso a **Personale Web** sono richieste all'utente le credenziali rilasciate dal gestore delle utenze della scuola (il Supervisor o un suo delegato).

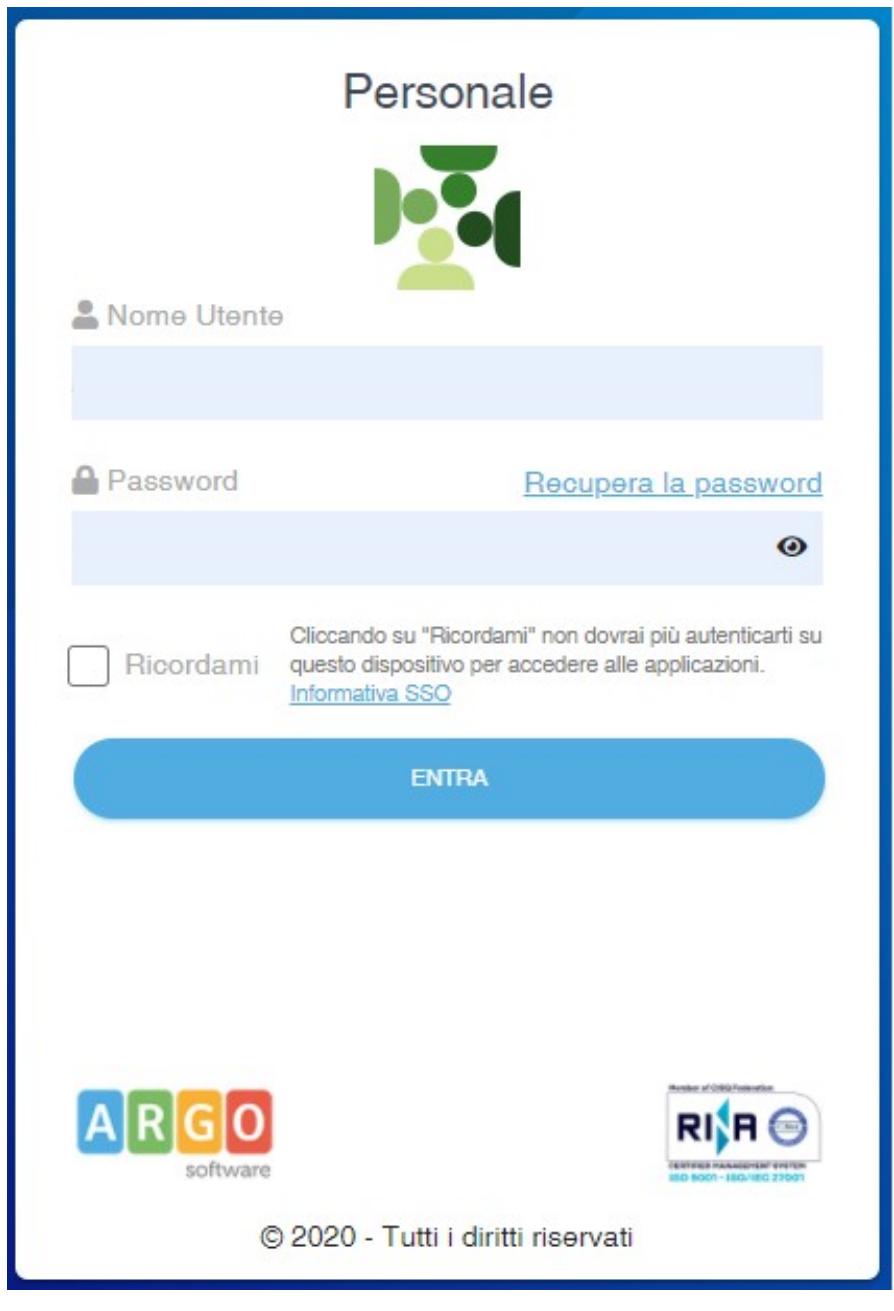

In base al profilo di accesso, o ai profili, che il gestore delle utenze associa agli utenti, l'applicativo configura il menù e visualizza le funzionalità disponibili.

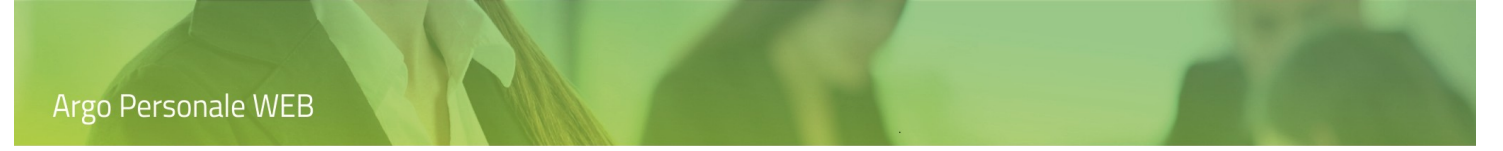

## <span id="page-7-0"></span>**Profili di Accesso**

In Argo Personale WEB sono gestiti vari profili di accesso, ed in base ad essi l'utente può utilizzare talune funzionalità piuttosto che altre. In questo manuale saranno illustrate le funzionalità a disposizione del Personale Docente ed ATA per la visualizzazione del proprio fascicolo personale (servizi, assenze, etc.) e l'inserimento delle richieste di permesso e/o generiche.

## <span id="page-8-0"></span>**Funzionalità**

Le funzionalità disponibili per l'utente dipendono dalle opzioni attivate dal Dirigente Scolastico tramite il suo pannello di controllo. Se risultano tutte deselezionate non sarà mostrata alcuna voce di menù, viceversa nel menù principale sarà visualizzata l'icona "I miei Dati" e cliccando su di essa il menù di secondo livello con le varie funzionalità:

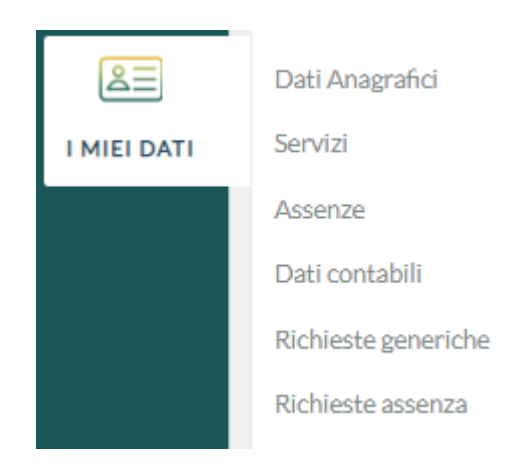

## <span id="page-9-0"></span>**Dati Anagrafici**

L'utente, cliccando sulla voce "Dati Anagrafici", accede alla visualizzazione dei dati anagrafici presenti in archivio.

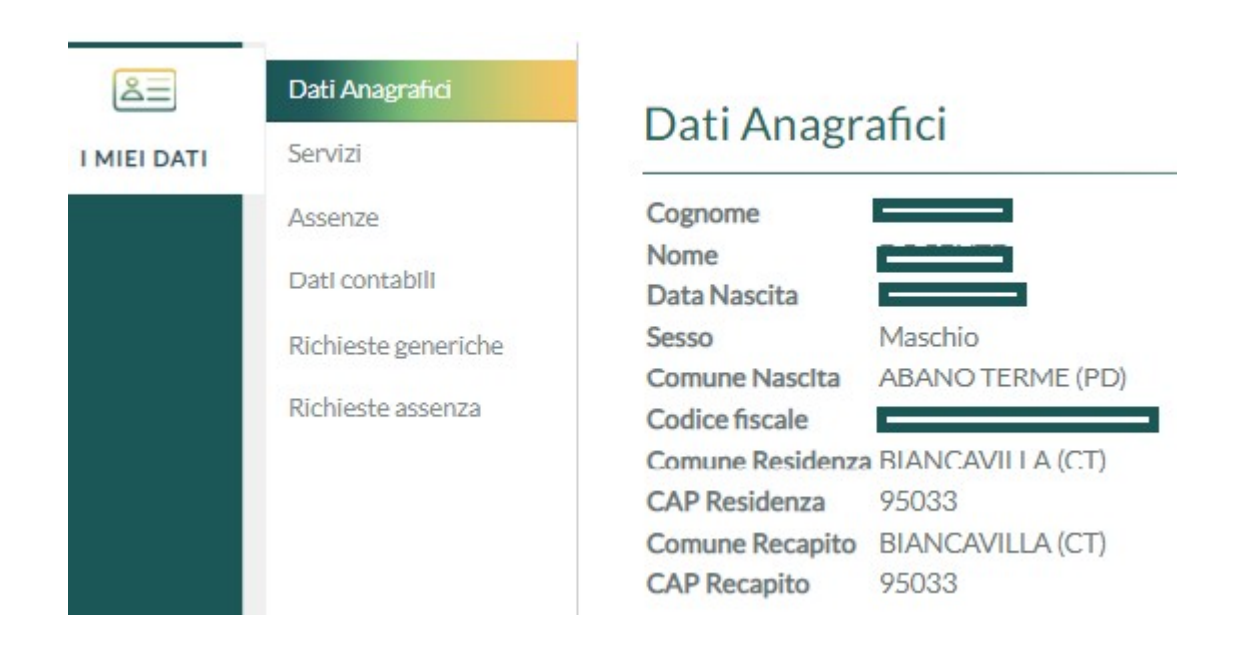

## <span id="page-10-0"></span>**Servizi**

L'utente, cliccando sulla voce "Servizi", visualizza l'elenco dei suoi servizi presenti in archivio.

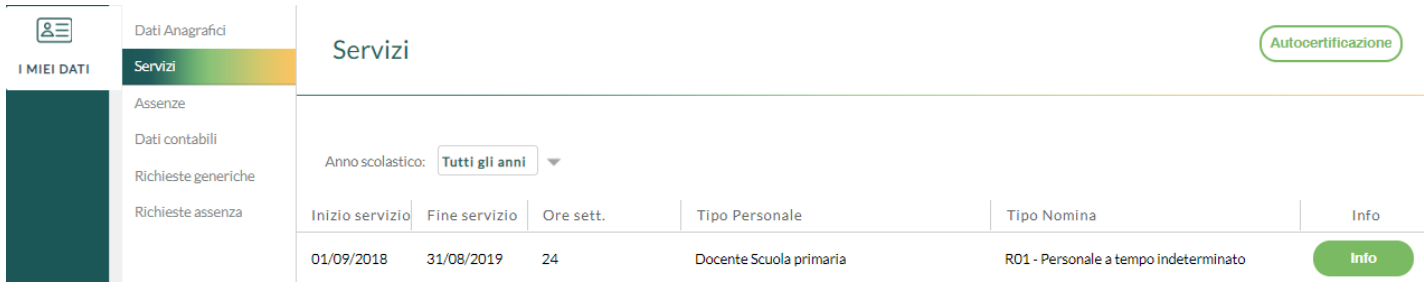

Per ciascuna riga, cliccando sul pulsante "Info", sarà possibile visualizzare i dettagli del relativo servizio.

Cliccando sul pulsante "Autocertificazione" l'utente potrà produrre, in totale autonomia, l'autocertificazione dei propri servizi che sarà compilata a partire dai dati presenti in archivio. E' possibile filtrare il periodo di tempo per il quale estrarre i dati, scegliere quali assenze riportare nell'attestazione, il formato del certificato e altre informazioni da riportare in stampa.

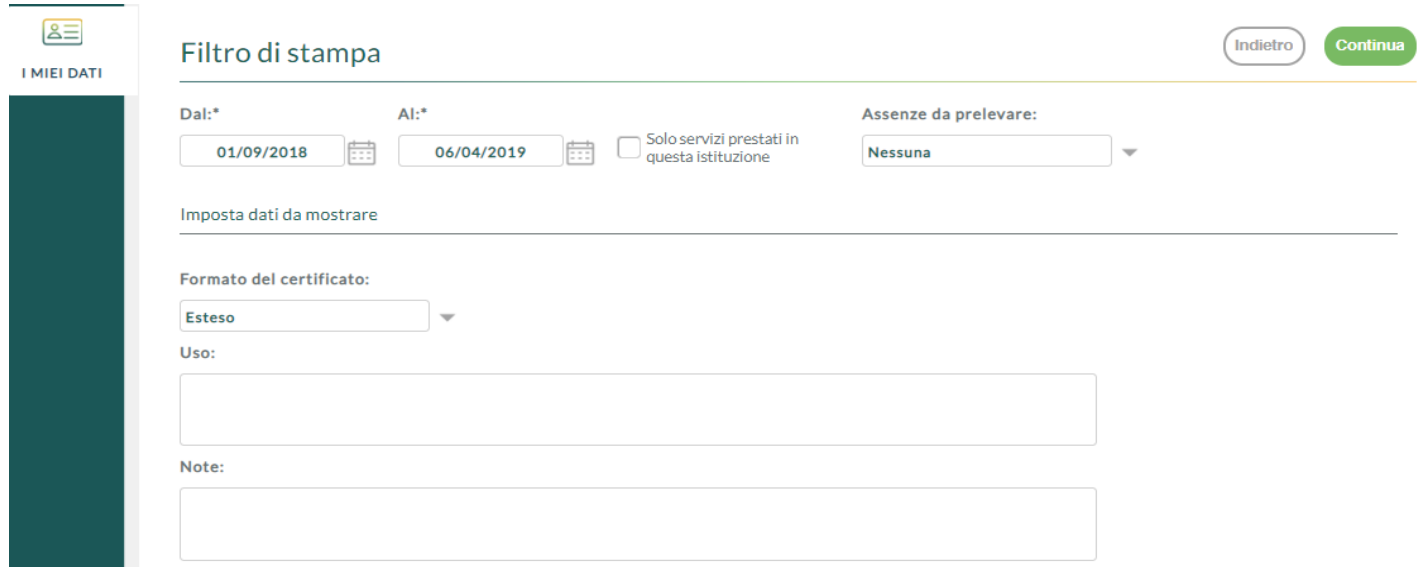

#### Cliccando sul pulsante "Continua" è visualizzata l'anteprima di stampa dell'Autocertificazione

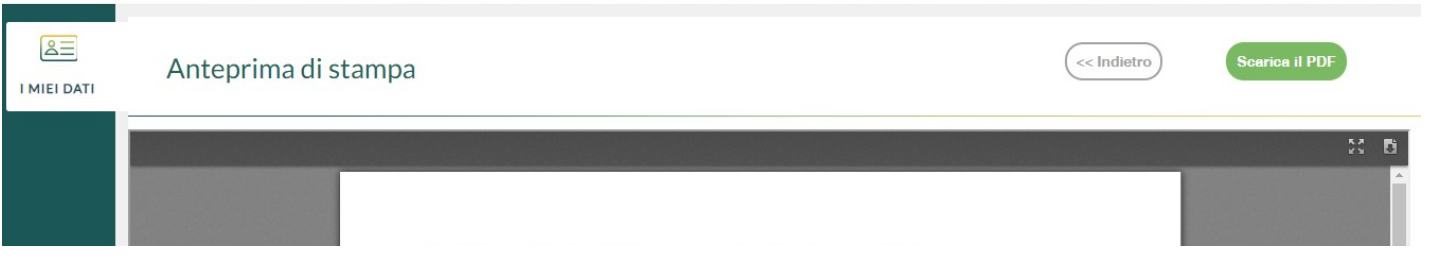

Cliccando sul pulsante "Scarica il PDF" l'autocertificazione è generata in formato pdf (non modificabile) mentre utilizzando l'icona **è** generata in formato odt (modificabile).

### <span id="page-12-0"></span>**Assenze**

L'utente, cliccando sulla voce "Assenze", visualizza l'elenco delle sue assenze presenti in archivio.

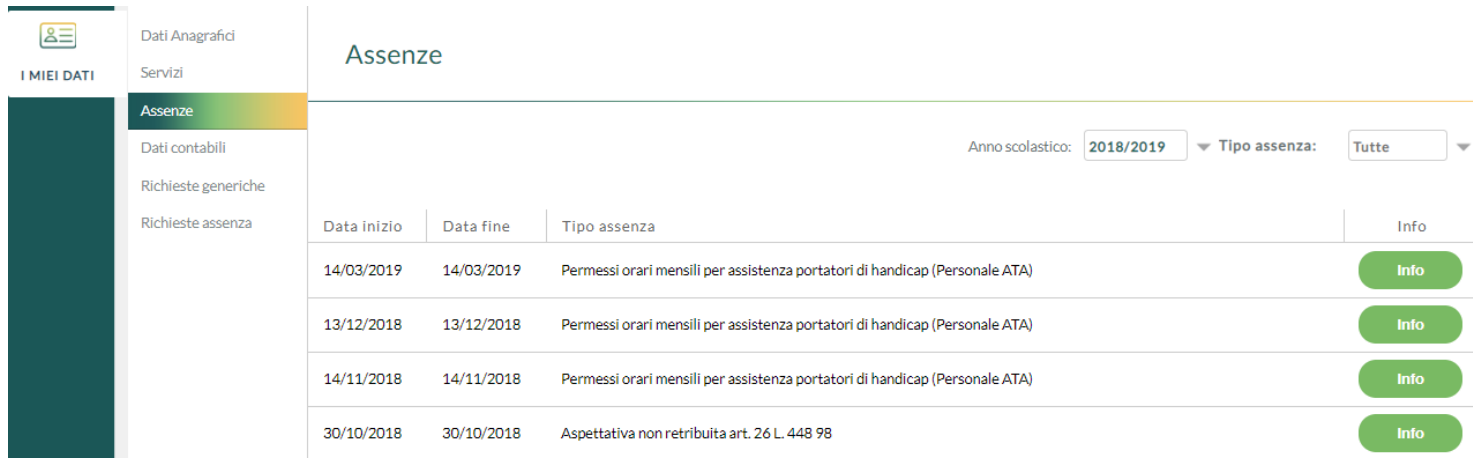

E' prevista la possibilità di restringere la ricerca in base al Tipo assenza impostato (Tutte / Oraria / Giornaliera) e all'anno scolastico di fruizione (Singolo anno scolastico / Tutti gli anni). Il filtro proposto è su "Tutte" le assenze dell'anno scolastico corrente.

Per ciascuna riga, cliccando sul pulsante "Info", sarà possibile visualizzare i dettagli della relativa assenza.

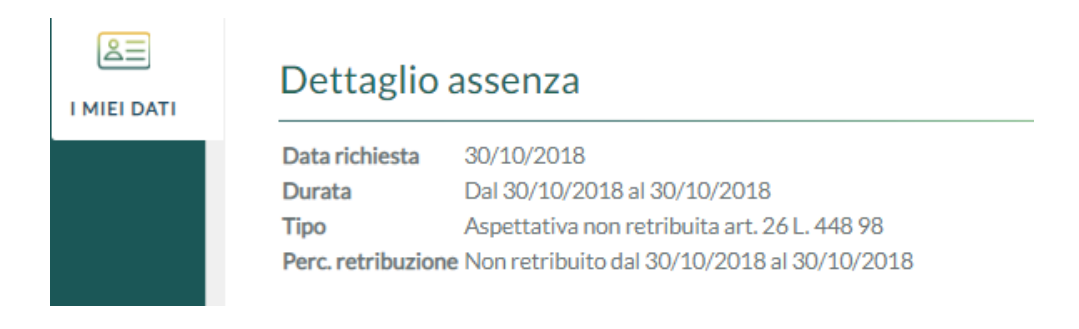

## <span id="page-13-0"></span>**Dati Contabili**

L'utente, cliccando sulla voce "Dati Contabili", visualizza l'elenco dei cedolini importati attraverso la sincronizzazione dal programma ARGO Emolumenti.

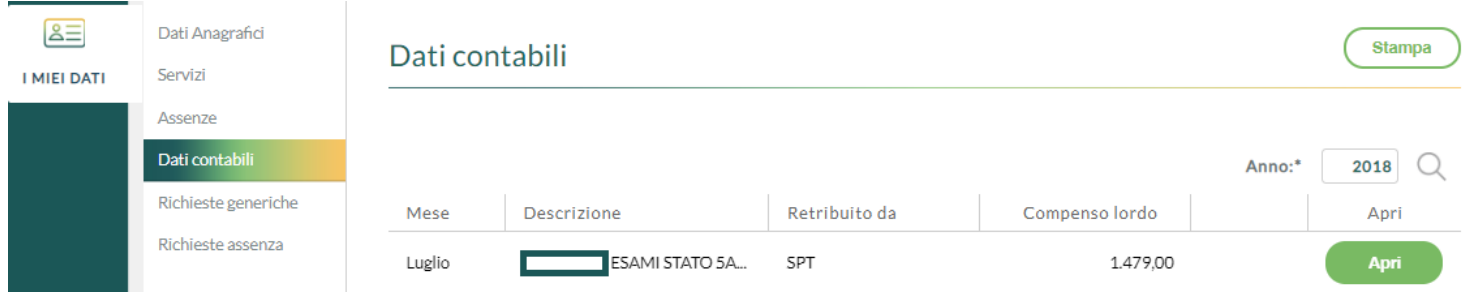

Cliccando sul pulsante "Stampa" verrà avviata la stampa dell'elenco dei cedolini per l'anno solare selezionato.

Il pulsante "Apri" consente la visualizzazione dei dati di dettaglio del cedolino selezionato.

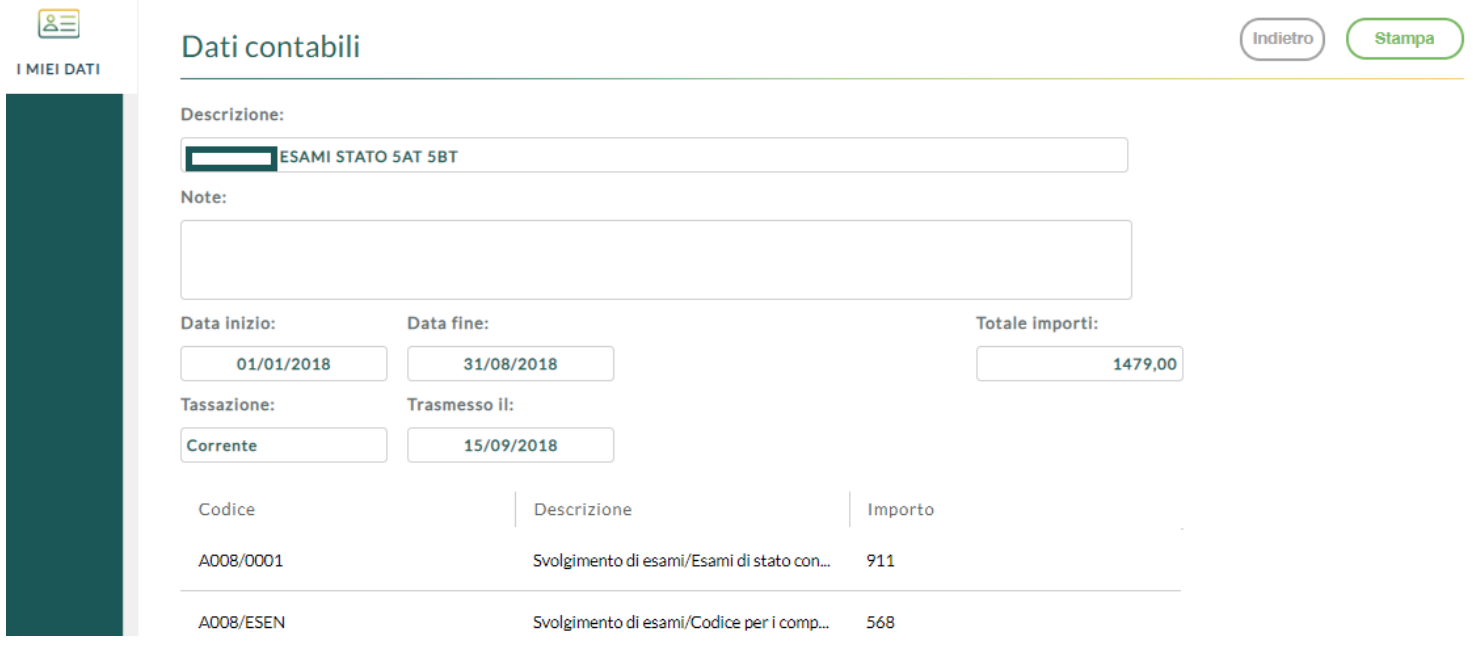

### <span id="page-14-0"></span>**Gestione Incarichi**

L'utente, cliccando sulla voce "Gestione Incarichi", ha la possibilità di visualizzare, accettare o rifiutare gli incarichi MOF assegnati.

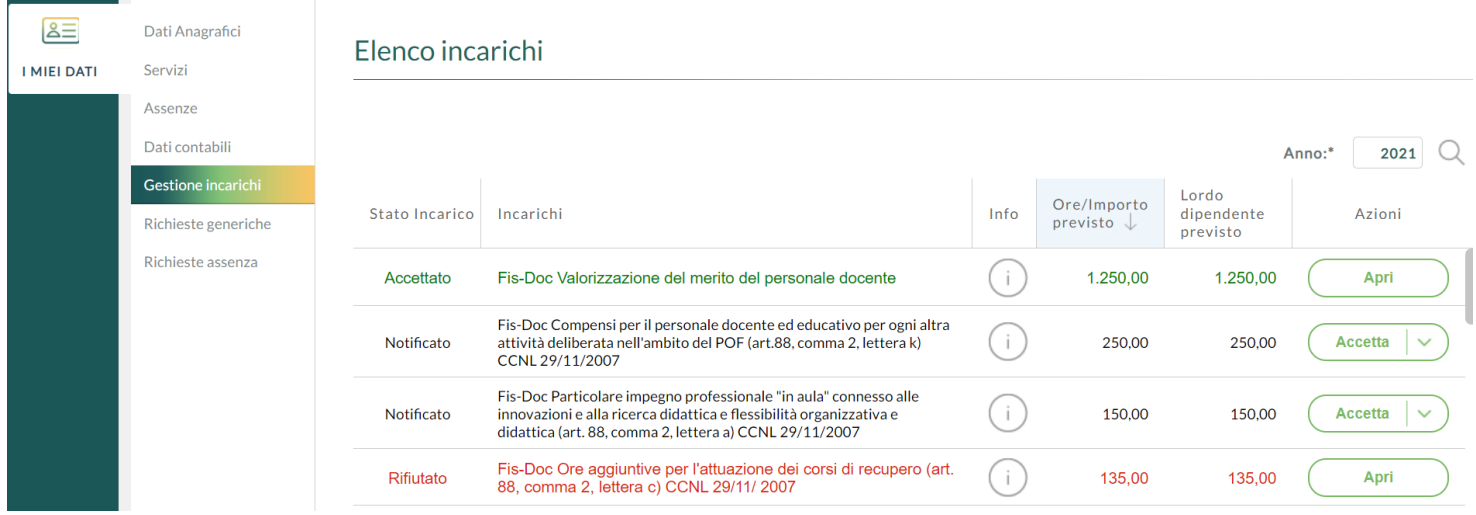

Per gli incarichi accettati, una volta attivata dal DSGA la fase di rendicontazione, l'utente, accedendo tramite il pulsante "Apri" al dettaglio dell'incarico potrà dichiarare se l'attività è stata svolta o quante ore sono state effettivamente impiegate per lo svolgimento, inoltre potrà allegare la relazione di fine incarico. Dopodichè, cliccando sul pulsante "Rendicontazione", i dati e documenti immessi saranno resi disponibili al DSGA ed alla Segreteria.

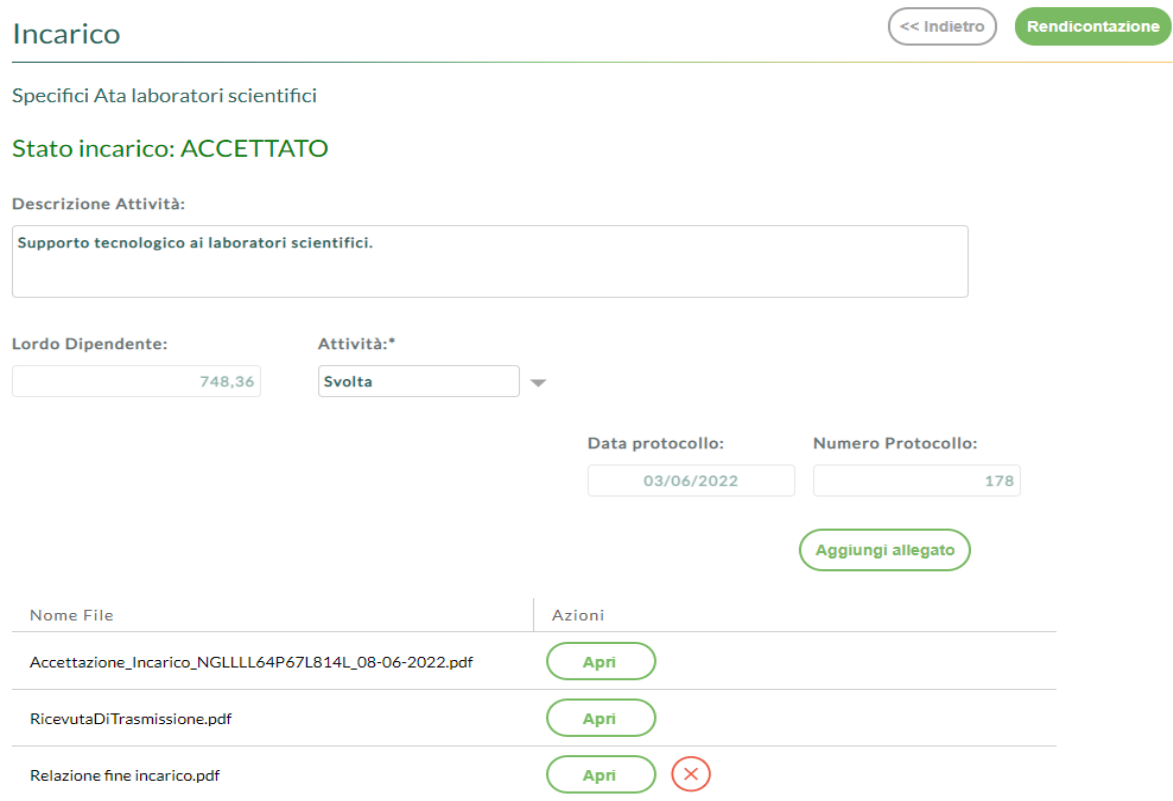

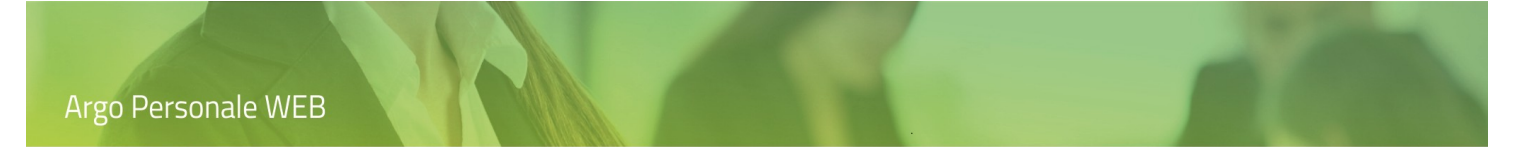

## <span id="page-15-0"></span>**Richieste Generiche**

L'utente, cliccando sulla voce "Richieste Generiche", ha la possibilità di creare una "Nuova richiesta generica" e di trasmetterla direttamente al sistema di gestione documentale ARGO Gecodoc, utilizzando moduli personalizzati e/o resi disponibili dall'Istituzione scolastica, tramite il pulsante "Scarica documento".

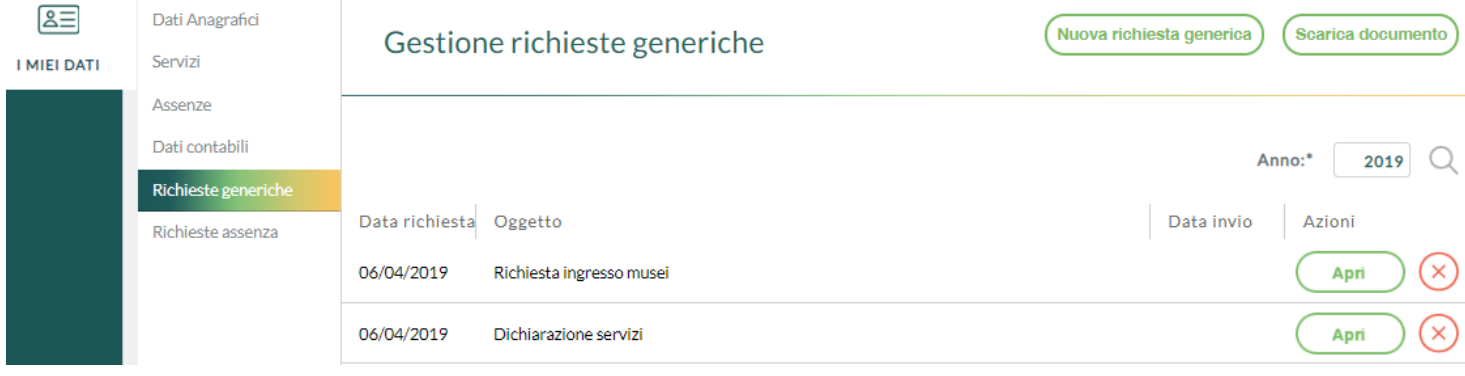

### <span id="page-16-0"></span>**Richieste Assenza**

L'utente, cliccando sulla voce "Richiesta assenza", ha la possibilità di inoltrare richieste di assenze e permessi, che saranno trasferite alla Segreteria per il nulla osta e al DSGA, al Dirigente Scolastico e ad eventuali referenti per l'autorizzazione. Dalla medesima pagina, è possibile, per il dipendente, avere contezza dell'esito del processo autorizzativo.

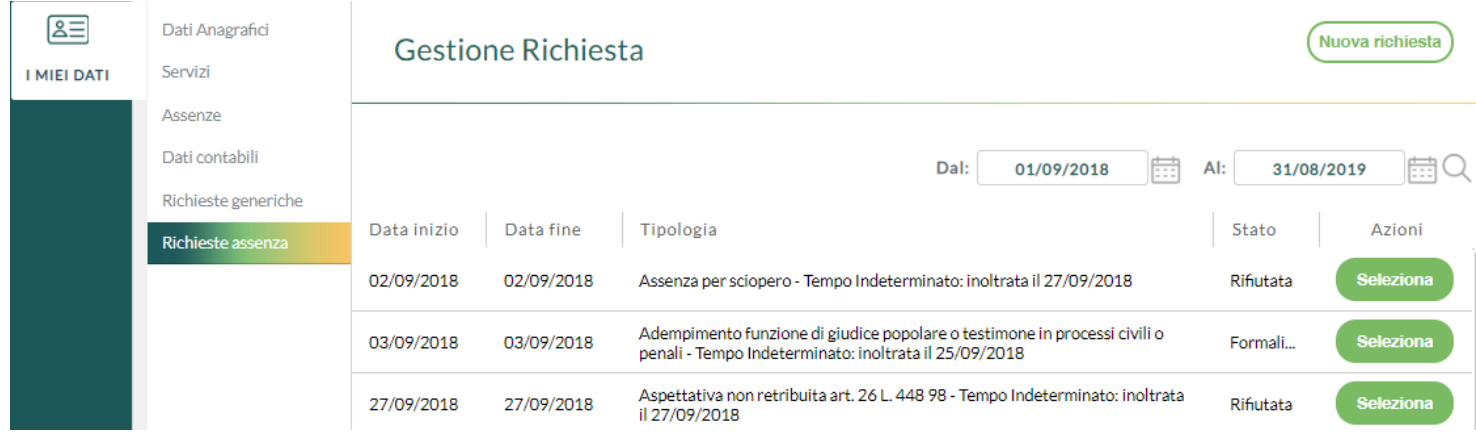

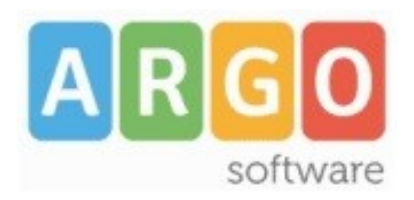

Zona Industriale III FASE 97100 Ragusa http://[www.argosoft.it](http://www.argosoft.it/) email: [info@argosoft.it](mailto:info@argosoft.it) pec: [assistenza.argo@pec.ecert.it](mailto:assistenza.argo@pec.ecert.it)

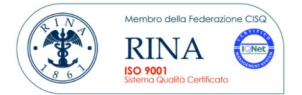